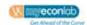

The following tips and insights are intended to guide you through aspects of the MyEconLab Graphing Tool. This Guide addresses the following topics:

General Tips

- 1. Plotting a Point
- 2. Drawing a Line
- 3. Finding the Slope of Curve
- 4. Graphing Three Point Curves
- 5. Labeling Lines or Curves
- 6. When to Use an Arrow

### **General Tips**

**NEVER USE** the **Back Button** on your browser to navigate backwards when using MyEconLab.

**Graph only what you have been specifically asked by the graphing exercise.** If you have provided more information, delete it before submitting, as **MyEconLab** will recognize too much information as an error.

If a graph has no information, or not enough information to answer the questions, moving your mouse pointer over the graph and/or clicking on the graph will usually provide the required information.

#### **Browser Recommendations:**

Internet Explorer is preferred over Netscape Navigator.

America Online users should use Internet Explorer as their browser window (connect to the Internet with AOL, then minimize the AOL browser window and open Internet Explorer or Netscape). MyEconLab is **not** compatible with Mozilla Firefox.

#### For technical support, contact Pearson Technical Support:

URL: http://247.global.pearsoned.com/ (best method)

email: online.support@pearsoned.com

tel: 1-800-677-6337 (8 am - 5 pm CST Monday-Friday)

fax: 1-847-486-3698

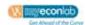

#### **Plotting a Point**

1. You will see a few different types of graphing exercises in the Sample and Assigned Tests. The first involves plotting a point. You click on the graph and then use the arrow keys to move the dot – currently appearing on the origin (0,0) – around the graph.

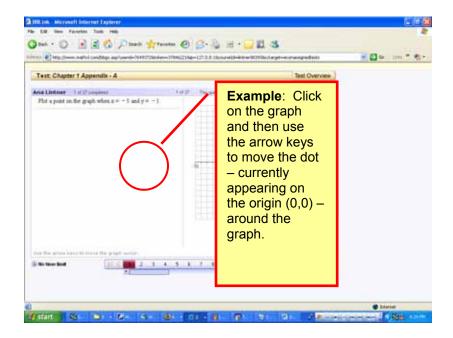

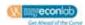

#### **Drawing a Line**

2. Another type of graphing question requests that you draw a line. Click on the line tool in the palette (second button from the top on the right hand side of the graph) and you will be able to draw a line on your graph.

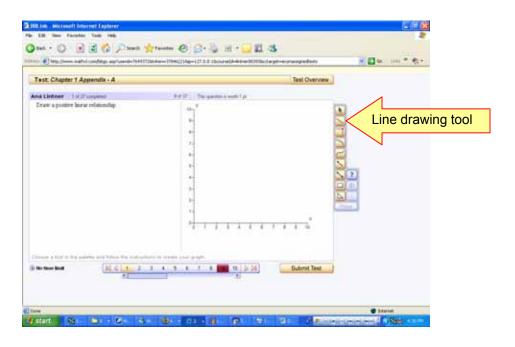

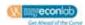

#### Finding the Slope of a Curve

**3a.** A third type of question asks you to find the slope of a curve. To do this, you must first find the line that is tangent (just touches) the curve at the indicated point A. Click on the graph and you will be provided with tools to assist you in doing this.

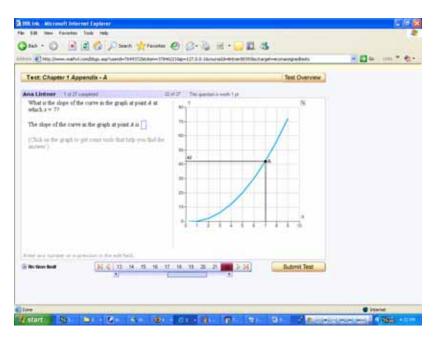

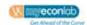

#### Finding the Slope of a Curve

**3b.** When you click on the graph, the "Graph Interactions" box will appear. You move the bar in the centre of the Graph Interactions box until the value of X is the same as indicated at point A. This will provide the line that is tangent.

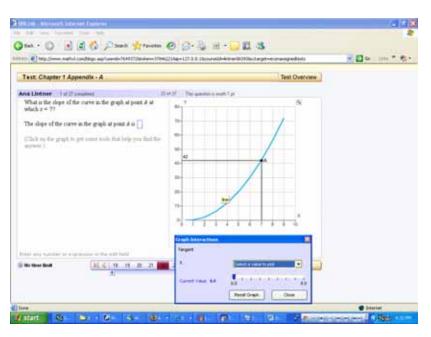

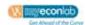

### Finding the Slope of a Curve

**3c.** Then, use the pull down menu in the Graph Interactions box to select a value for X that falls somewhere on the tangent line. Using point A and the point created on the line, you can now calculate the slope of the tangent.

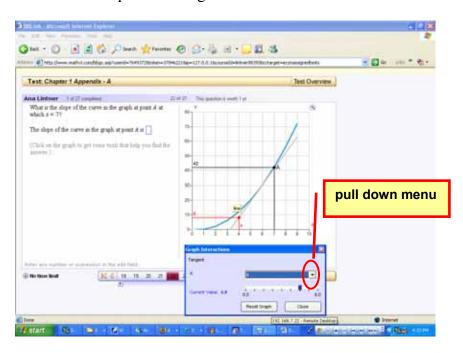

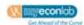

### **Graphing Three Point Curves**

**4.** Another type of question involves graphing three points. Use the 3-point curve tool from the palette (4<sup>th</sup> from the top, at the right hand side of the graph).

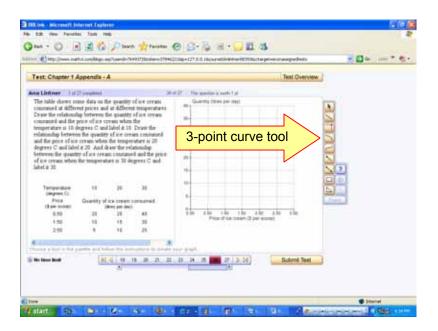

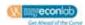

#### **Labeling Lines or Curves**

**5a**. If you are asked to label a line or curve, when you draw the line/curve a small box with three question marks (???) will appear at the end of your line/curve. If the ??? does not appear, then you have used the wrong tool to draw the line/curve. Delete your line/curve and choose the other tool.

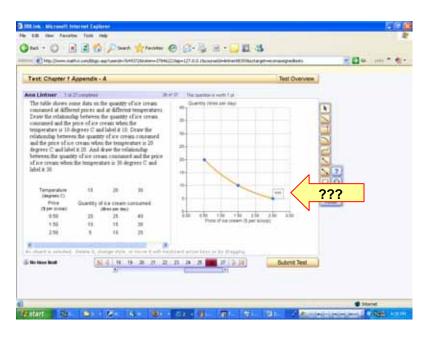

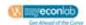

### **Labeling Lines or Curves**

**5b**. If you click on the ??? a pull down menu will allow you to choose a label.

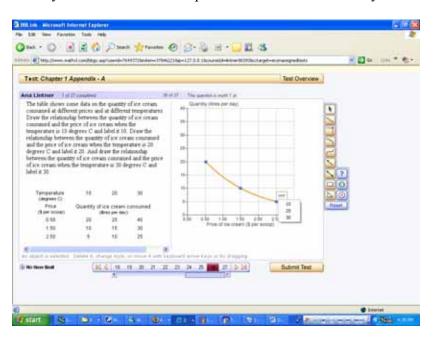

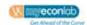

#### When to Use an Arrow

**6.** Sometimes you will be asked to use an arrow to show a change in Quantity Demanded/Supplied. You only need to use the arrow to show a movement along a Demand Curve (change in quantity demanded) or a Supply Curve (change in quantity supplied). If there is a change in Demand or Supply, you will show it by having in second (shifted) Demand Curve or Supply Curve.